### **УТВЕРЖДАЮ** Технический директор ООО «ИЦРМ»

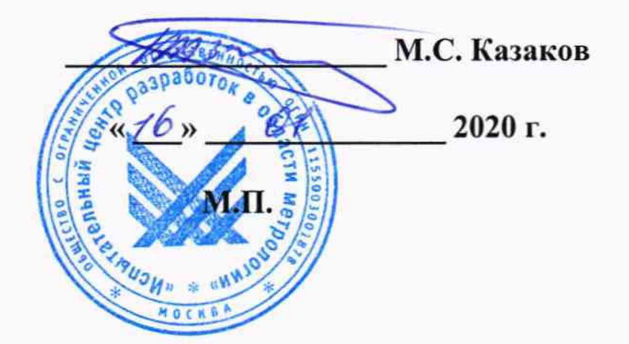

# **Государственная система обеспечения единства измерений**

# **Контроллеры программируемые Trusted 8000**

Методика поверки

## ИЦРМ-МП-087-20

г. Москва 2020 г.

## Содержание

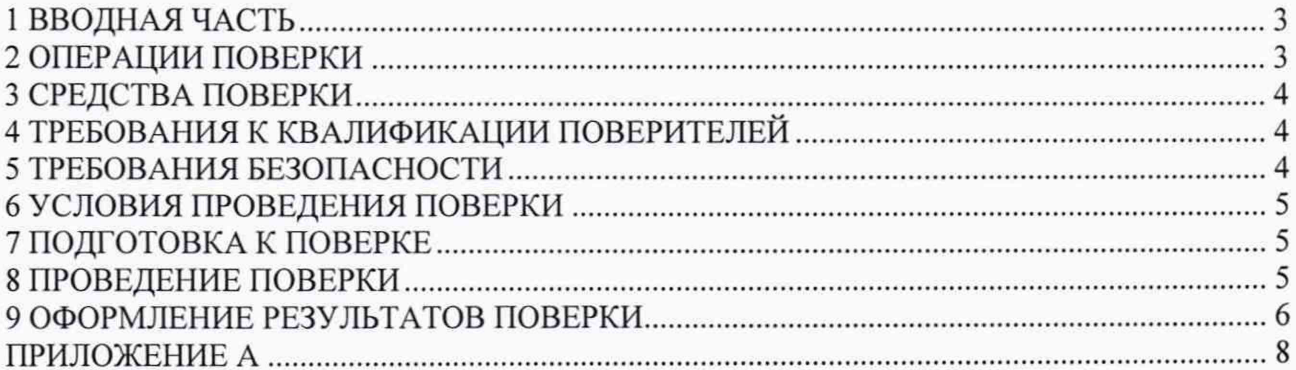

<span id="page-2-0"></span>1.1 Настоящая методика поверки устанавливает методы и средства первичной и периодической поверок контроллеров программируемых Trusted 8000 (далее контроллеры).

1.2 Контроллеры подлежат поверке с периодичностью, устанавливаемой потребителем с учётом режимов и интенсивности эксплуатации, но не реже одного раза в год.

1.3 На первичную поверку следует предъявлять контроллер до ввода в эксплуатацию, а также после ремонта.

1.4 Допускается проведение поверки отдельных измерительных каналов и (или) отдельных автономных блоков из состава СИ в соответствии с заявлением владельца СИ, с обязательным указанием в свидетельстве о поверке информации об объеме проведенной поверки.

1.5 Метрологические характеристики контроллеров представлены в таблице 1.

Таблица 1 - Метрологические характеристики контроллеров

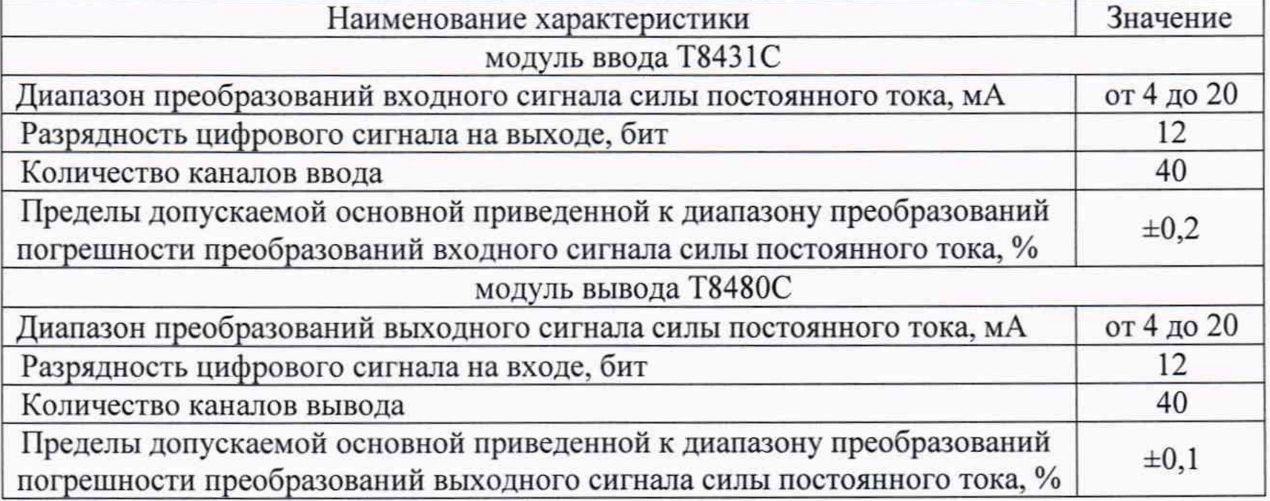

#### **2 ОПЕРАЦИИ ПОВЕРКИ**

2.1 Операции, выполняемые при поверке контроллеров, и порядок их выполнения приведены в таблице 2.

Таблина 2 - Операции поверки

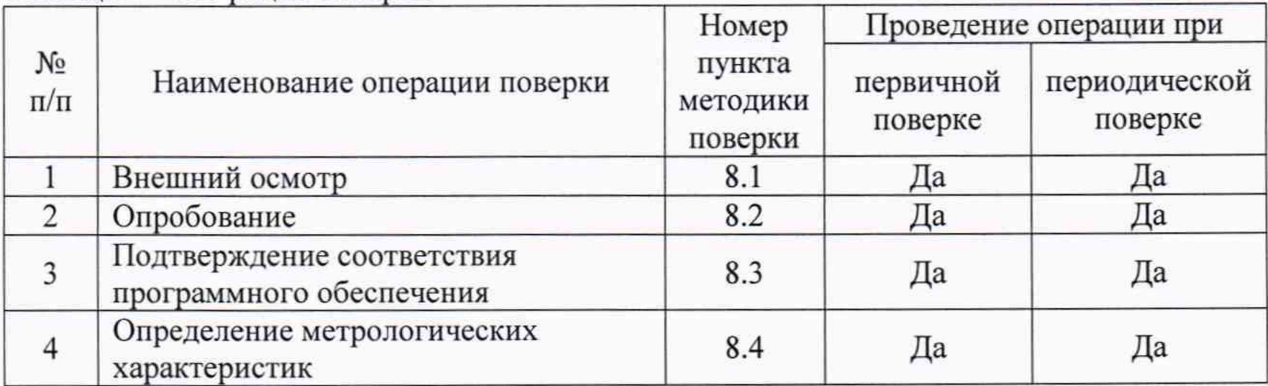

2.2 При получении отрицательных результатов при проведении той или иной операции поверка прекращается.

#### **3 СРЕДСТВА ПОВЕРКИ**

3.1 При проведении поверки рекомендуется применять средства поверки, приведённые в таблице 3.

3.2 Применяемые средства поверки должны быть исправны, средства измерений поверены и иметь действующие документы о поверке.

3.3 Допускается применение аналогичных средств поверки, обеспечивающих определение метрологических характеристик поверяемых средств измерений с требуемой точностью.

Таблица 3 - Средства поверки

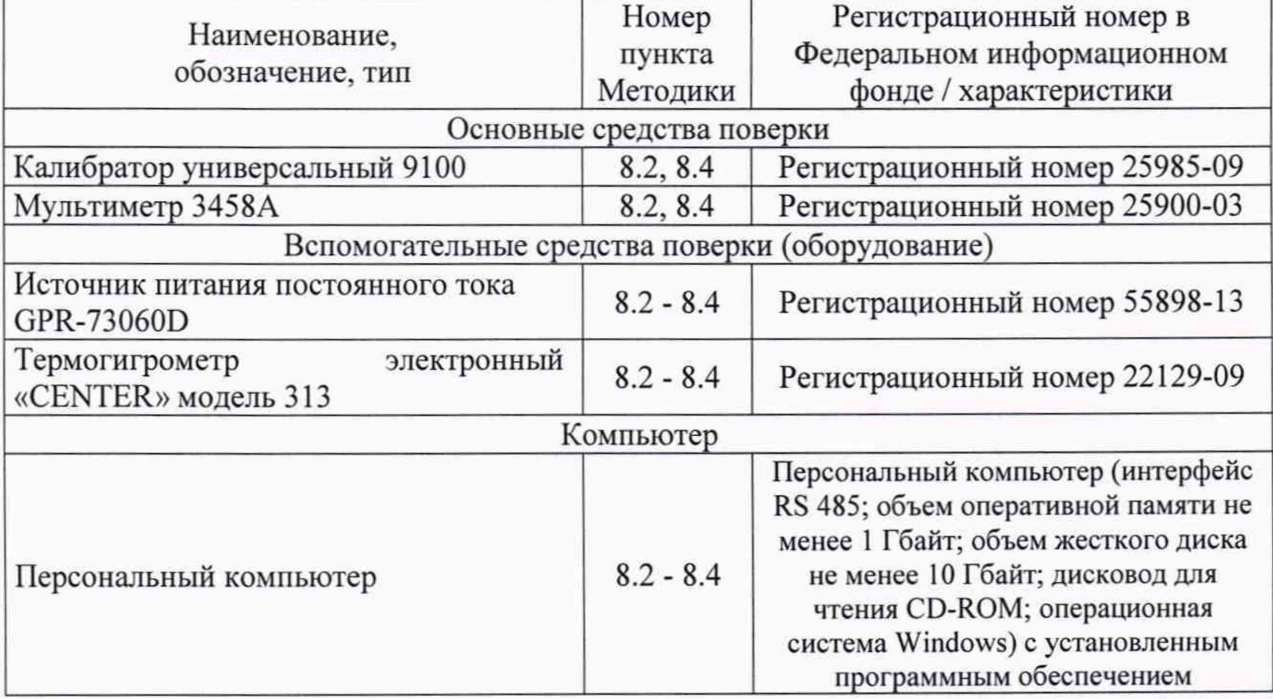

#### **4 ТРЕБОВАНИЯ К КВАЛИФИКАЦИИ ПОВЕРИТЕЛЕЙ**

4.1 К проведению поверки допускают лица, являющиеся специалистами органа метрологической службы, юридического лица или индивидуального предпринимателя, аккредитованного на право поверки, непосредственно осуществляющие поверку средств измерений.

4.2 К проведению поверки допускают лица, изучившие эксплуатационные документы поверяемого контроллера и применяемых средств поверки, имеющие навык работы на персональном компьютере (далее - ПК).

4.3 Поверитель должен пройти инструктаж по технике безопасности и иметь действующее удостоверение на право работы в электроустановках с напряжением до 1000В с квалификационной группой по электробезопасности не ниже III.

#### **5 ТРЕБОВАНИЯ БЕЗОПАСНОСТИ**

5.1 При проведении поверки должны быть соблюдены требования безопасности в соответствии с ГОСТ 12.3.019-80.

5.2 Во избежание несчастного случая и для предупреждения повреждения контроллеров необходимо обеспечить выполнение следующих требований:

- заземление контроллеров должно производиться посредством заземляющего провода или сетевого адаптера;

- присоединения контроллеров и оборудования следует выполнять при отключенных входах и выходах (отсутствии напряжения на разъемах);

- запрещается работать с контроллерами при снятых крышках или панелях;

- запрещается работать с контроллерами в условиях температуры и влажности, выходящих за допустимые значения, а также при наличии в воздухе взрывоопасных веществ;

- запрещается работать с контроллерами в случае обнаружения их повреждения.

#### **6 УСЛОВИЯ ПРОВЕДЕНИЯ ПОВЕРКИ**

6.1 При проведении поверки должны быть соблюдены следующие условия:

- температура окружающего воздуха - плюс  $(25 \pm 5)$  °С;

относительная влажность окружающего воздуха - от 30 до 80 %;

<span id="page-4-0"></span>Для контроля температуры окружающей среды и относительной влажности воздуха использовать термогигрометр электронный «CENTER» модель 313.

#### **7 ПОДГОТОВКА К ПОВЕРКЕ**

7.1 Перед проведением поверки необходимо выполнить следующие подготовительные работы:

- выдержать контроллер в условиях окружающей среды, указанных в п.6.1, не менее 2 ч, если он находился в климатических условиях, отличающихся от указанных в п.6.1;

<span id="page-4-1"></span>- подготовить к работе средства измерений, используемые при поверке, а также поверяемый контроллер в соответствии с руководствами по их эксплуатации.

#### **8 ПРОВЕДЕНИЕ ПОВЕРКИ**

8.1 Внешний осмотр

При внешнем осмотре контроллера проверяют:

- соответствие комплектности перечню, указанному в эксплуатационной документации;

- чистоту и исправность разъемов;

- маркировку и наличие необходимых надписей на контроллере;

- отсутствие механических повреждений и ослабление крепления элементов конструкции (повреждение корпуса, разъёма).

Результат внешнего осмотра считать положительным, если комплектность контроллеров соответствует перечню, указанному в эксплуатационной документации, разъемы чистые и исправные, на контроллере присутствует маркировка и необходимые надписи, отсутствуют механические повреждения и ослабление крепления элементов конструкции (повреждение корпуса, разъёма).

8.2 Опробование.

1) Подготовить и включить контроллер в соответствии с эксплуатационной документацией.

2) Подать питание на контроллер и проконтролировать загорание светодиодной индикации на контроллере.

Допускается совмещать опробование с процедурой определения метрологических характеристик.

Результаты проверки считать положительными, если при включении и подаче питания на контроллер происходит загорание светодиодной индикации в соответствии с эксплуатационной документацией.

8.3 Подтверждение соответствия программного обеспечения (далее - ПО).

Встроенное ПО контроллеров (микропрограмма) может быть проверено, установлено и переустановлено только на заводе-изготовителе с использованием специальных программно-технических устройств, поэтому встроенное ПО не проверяется.

Для проверки внешнего ПО необходимо запустить ПО на ПК и зафиксировать идентификационные данные и номер версии в окне программы.

Результаты проверки считать положительными, если идентификационное наименование встроенного ПО, приведенное на табличке на корпусе контроллера, соответствует указанному в таблице А.1 приложения А, а идентификационное наименование и номер версии внешнего ПО соответствует указанным в таблице А.2 приложения А.

8.4 Определение метрологических характеристик

8.4.1 Определение основной приведенной к диапазону преобразований погрешности преобразований входного сигнала силы постоянного тока

Определение основной приведенной к диапазону преобразований погрешности преобразований входного сигнала силы постоянного тока осуществляется в следующей последовательности:

1) Подготовить и включить контроллер в соответствии с эксплуатационной документацией.

2) Подключить контроллер к калибратору универсальному 9100 (далее - 9100), персональному компьютеру (далее - ПК) и подать питание на контроллер.

3) Включить ПК и запустить внешнее программное обеспечение в соответствии с эксплуатационными документами.

4) Подать на входы контроллера от 9100 пять испытательных сигналов силы постоянного тока, равномерно распределенных внутри диапазона преобразований (0-10 %, 20-30 %; 45-55 %; 70-80 %, 90-100 % от диапазона преобразований).

5) Зафиксировать значения силы постоянного тока на ПК;

6) Рассчитать основную приведенную к диапазону преобразований погрешность преобразований входного сигнала силы постоянного тока по формуле (1) для каждого сигнала:

$$
\gamma_{\text{och}} = \frac{X_{\text{np}} - X_{\text{3T}}}{X_A} \cdot 100 \tag{1},
$$

где:

 $X_{nn}$  – входное значение силы постоянного тока, мА;

Хэт-значение силы постоянного тока, заданного при помощи 9100, мА;

 $X_n$  - значение диапазона преобразований, мА;

7) Повторить п. 4-6 для каждого каната контроллера.

Результаты считать положительными, если полученные значения основной приведенной к диапазону преобразований погрешности преобразований входного сигнала силы постоянного тока не превышают значений, представленных в таблице 1.

8.4.2 Определение основной приведенной к диапазону преобразований погрешности преобразований выходного сигната силы постоянного тока

Определение основной приведенной к диапазону преобразований погрешности преобразований выходного сигнала силы постоянного тока осуществляется в следующей последовательности:

1) Подготовить и включить контроллер в соответствии с эксплуатационной документацией.

2) Подключить контроллер к мультиметру 3458А (далее - 3458А), персональному компьютеру (далее - ПК) и подать питание на контроллер.

3) Включить ПК и запустить внешнее программное обеспечение в соответствии с эксплуатационными документами.

4) Подать с помощью контроллера пять испытательных сигналов силы постоянного тока, равномерно распределенных внутри диапазона преобразований (0-10 %, 20-30 %; 45-55 %; 70-80 %, 90-100 *%* от диапазона преобразований).

5) Зафиксировать значения силы постоянного тока с помощью 3458А;

6) Рассчитать основную приведенную к диапазону преобразований погрешность преобразований выходного сигнала силы постоянного тока по формуле (2) для каждого сигнала:

$$
\gamma_{\text{och}} = \frac{X_{\text{np}} - X_{\text{pr}}}{X_A} \cdot 100\% \tag{2}
$$

где:

 $X_{np}$  – выходное значение силы постоянного тока, мА;

 $X_{3T}$  – значение силы постоянного тока, измеренного при помощи 3458A, мА;

 $X_n$  - значение диапазона преобразований, мА;

7) Повторить п. 4-6 для каждого канала контроллера.

Результаты считать положительными, если полученные значения основной приведенной к диапазону преобразований погрешности преобразований выходного сигнала силы постоянного тока не превышают значений, представленных в таблице 1.

#### 9 ОФОРМЛЕНИЕ РЕЗУЛЬТАТОВ ПОВЕРКИ

9.1 Положительные результаты поверки контроллеров оформляют свидетельством о поверке по форме, установленной в документе «Порядок проведения поверки средств измерений, требования к знаку поверки и содержанию свидетельства о поверке», утвержденному приказом Минпромторга России от 2 июля 2015 г. № 1815, и (или) отметкой в паспорте.

9.2 Знак поверки наносится в паспорт и (или) на свидетельство о поверке.

9.3 При отрицательных результатах поверки контроллеры не допускаются к применению до выяснения причин неисправностей и их устранения. После устранения обнаруженных неисправностей проводят повторную поверку, результаты повторной поверки - окончательные.

9.4 Отрицательные результаты поверки контроллеров оформляют извещением о непригодности по форме, установленной в документе «Порядок проведения поверки средств измерений, требования к знаку поверки и содержанию свидетельства о поверке», утвержденному приказом Минпромторга России от 2 июля 2015 г. № 1815, свидетельство о предыдущей поверке аннулируют, а контроллер не допускают к применению.

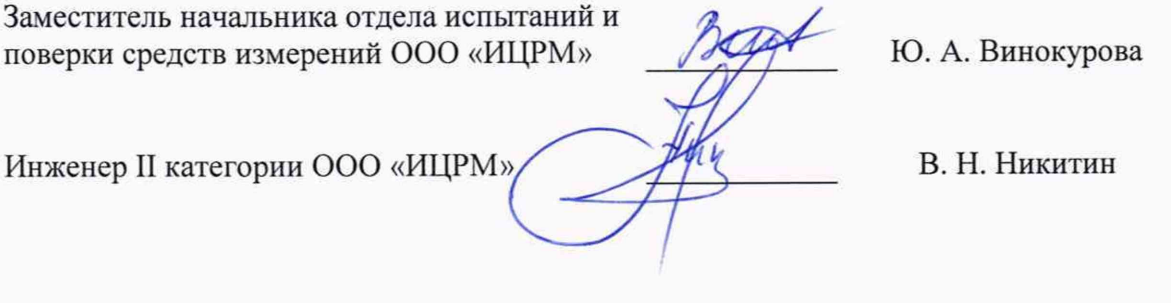

### **Приложение А (обязательное) Идентификационные данные ПО**

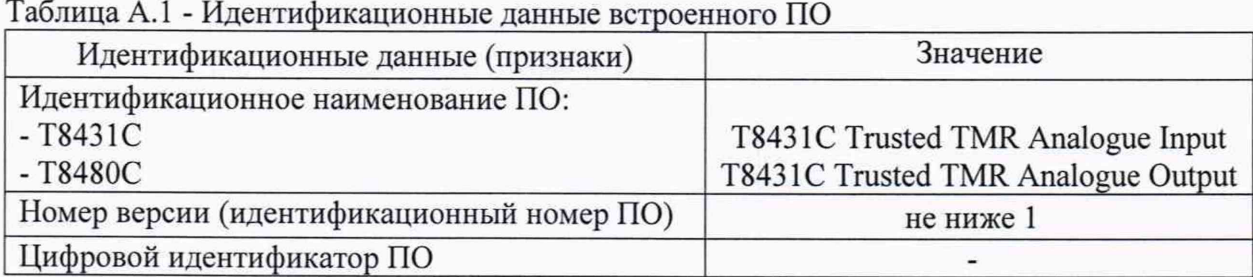

## Таблица А.2 - Идентификационные данные внешнего ПО

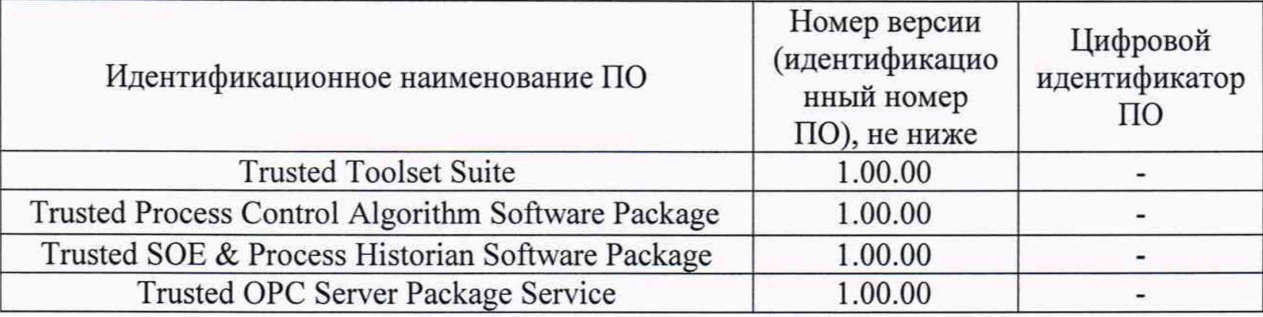